# ¿Qué hacer si la opción Anclaje a red USB o Punto de acceso móvil está atenuada en Android?

Para solucionar el problema de anclaje a red USB móvil o punto de acceso móvil atenuado, pruebe las siguientes soluciones:

### **1 Reinicia tu dispositivo**

A veces, un simple reinicio puede resolver fallos temporales del software. Apague su dispositivo, espere unos segundos y luego vuelva a encenderlo.

## **2 Verifique el cable y el puerto USB**

Asegúrese de que el cable USB que está utilizando no esté dañado y esté conectado correctamente tanto a su dispositivo como a la computadora. Además, intente utilizar un puerto USB diferente en su computadora, ya que un puerto defectuoso a veces puede causar problemas con la conexión USB.

#### **3 Habilitar la depuración de USB (se utiliza para solucionar el problema "La conexión USB está atenuada")**

En dispositivos Android, vaya a Configuración > Acerca del teléfono > toque "Número de compilación" varias veces hasta que diga que ahora es desarrollador. Luego regrese al menú de configuración principal, acceda a las opciones de desarrollador y habilite la depuración de USB. Reinicie el dispositivo Android.

## **4 Desactivar el modo de ahorro de datos**

Una vez que haya desactivado el ahorro de datos, su punto de acceso móvil y su experiencia de conexión deberían ser ininterrumpidos, y su dispositivo ya no restringirá el uso de datos en segundo plano para las aplicaciones.

### **¿Cómo desactivar el modo de ahorro de datos en un teléfono Android?**

1. Abra la aplicación **Configuración** en su dispositivo Android.

2. Desplázate hacia abajo y toca **Red e Internet** o **Conexiones** (según tu dispositivo).

3. Toca **Red móvil** o **Uso de datos** (nuevamente, dependiendo de tu

dispositivo).

4. Busque una opción llamada **Ahorro de datos** o **Control de uso de datos** y tóquela.

5. Mueva el interruptor para desactivar el modo de ahorro de datos.

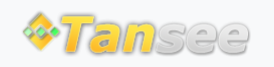

© 2006-2024 Tansee, Inc

[Página de inicio](http://es.tansee.com/) [Soporte](http://es.tansee.com/support.html)

[Política de privacidad](http://es.tansee.com/privacypolicy.html) [Afiliado](http://es.tansee.com/affiliate.html)

[Contáctenos](http://es.tansee.com/contact.html)